# KVM Extender SK300-RS 簡単!セッティングガイド

このたびは本製品をお買い求めいただき、誠にありがとうございました。 本製品を正しく使用するために、このマニュアルをお読みください。お読みになった後は、大切に保管してください。

#### **RoHS** CE F<sub>C</sub> ■パッケージ内容

パッケージには次のものが梱包されています。万が一不足しているものがございましたら販売元の株式会社スペクトルまで ご連絡ください。

■SK300-RS 送信器×1 ■SK300-RS 受信器(ミニプラスドライバー付)×1

■VGA-USB 複合ケーブル×1 ■RS232C シリアルケーブル(ストレート)×1

■AC アダプター×2 ■簡単セッティングガイド(本書)×1

# ■各部の名称とはたらき

### ■送信器(Trans Mitter)

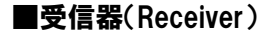

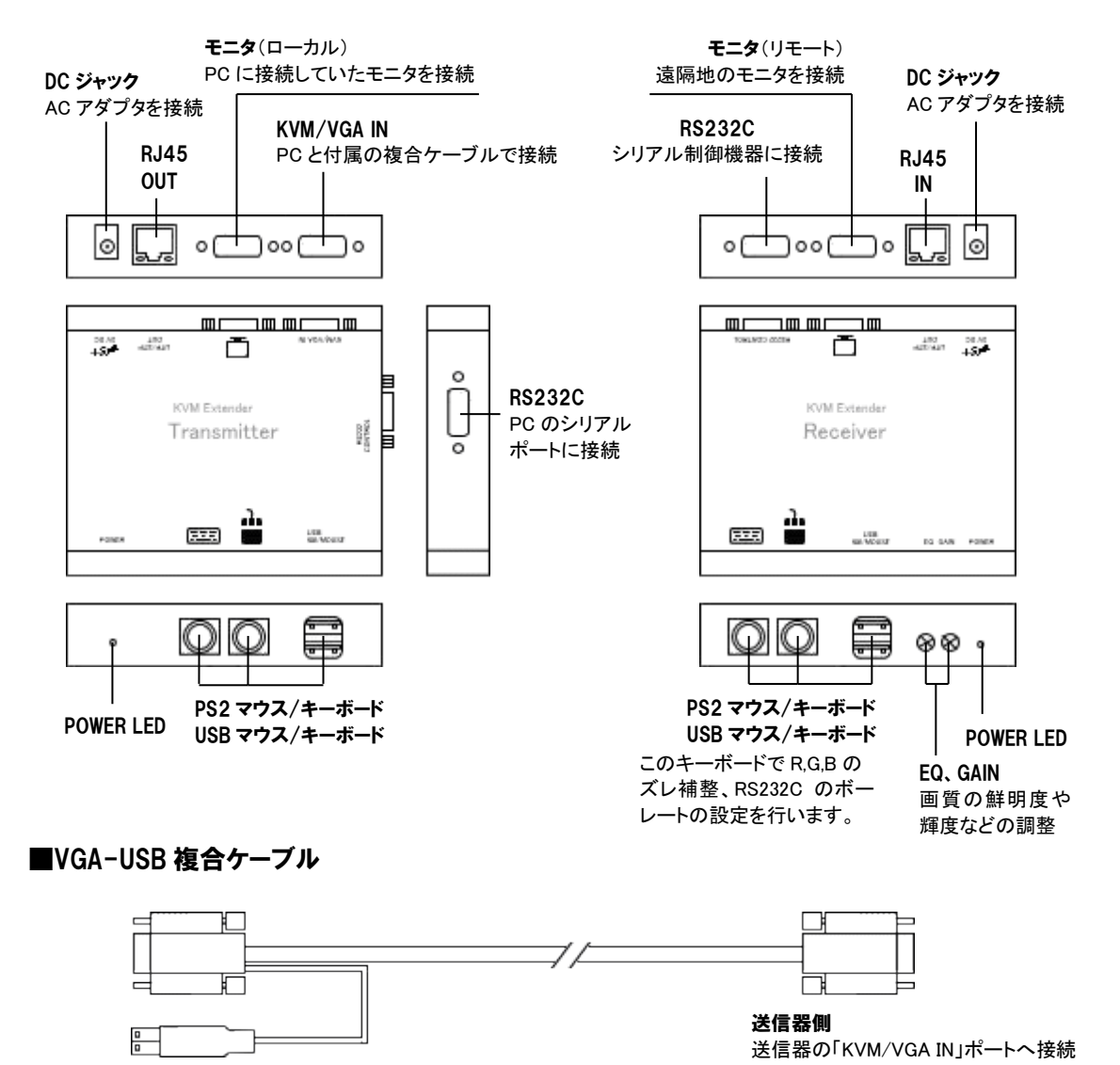

PC 側

VGA コネクタは PC の VGA 出力ポートへ、 USB は PC の USB ポートへ接続。

## ■ 接続方法

接続の前に! 本製品を接続する前に付属の AC アダプタを接続し、POWER LED が点灯することを確認してください。また、本製品を接続する前に は PC の電源を切ってください。PC の電源が入った状態でマウス・キーボードの抜き差しを行うと、動作不良を引き起こす場合があります。十分ご注意 ください。本製品の電源は、全て接続し終え、PC の電源を入れる前に投入してください。

- 1. PC と送信器の KVM/VGA-IN ポートを付属の VGA-USB 複合ケーブルで接続します(USB ケーブルが延びている方が PC 側です)。 ※付属ケーブルの PC 側は USB ケーブルが延びている青の VGA コネクタ、オレンジの VGA コネクタは送信器側です。
- 2. 送信器に PC 側で使用するモニタ、マウス、キーボードを接続します(モニタは送信器のモニタマークがついているポートに接続します)。 ※マウス/キーボードは PS/2 でも USB でもどちらでも OK です。キーボードはテンキーの付いたフルキーボードのみ対応です。
- 3. 受信器のモニタ、マウス、キーボードポートに、モニタ、マウス、キーボードを接続します。 ※マウス/キーボードは PS/2 でも USB でもどちらでも OK です。キーボードはテンキーの付いたフルキーボードのみ対応です。
- 4. 送信器/受信器を任意の長さの LAN ケーブルで接続してください。
- 5. 送信器/受信器に付属の AC アダプタを接続し、電源を投入します。
- 6. 送信器/受信器のモニタに電源を投入します。
- 7. 最後に PC の電源を投入します。
- 注意1.LAN ケーブルは市販の CAT-5E/6 のストレートケーブルを使用しますが、T-568B のストレート結線を使用してください。 稀に T-568A 結線のストレートが存在します。この結線では画質に影響が出るかモニタ表示ができません。 モニタ表示に問題がある場合は、まず結線を確認してください。
- 注意2.LAN ケーブルは UTP(シールドなし)/STP(シールドあり)両方使用できますが、STP を使用した場合、シャープネス(鮮明度)が強調され 少しチラつくように見える場合がありますが、不良ではありません。

※LAN ケーブルは CAT-5E が推奨です。150m を超えると CAT-6 以上のケーブルでは RGB の補整ができなくなる場合があります。

# ■ PC の接続イメージ

PC の接続イメージです。接続時の参考にしてください。

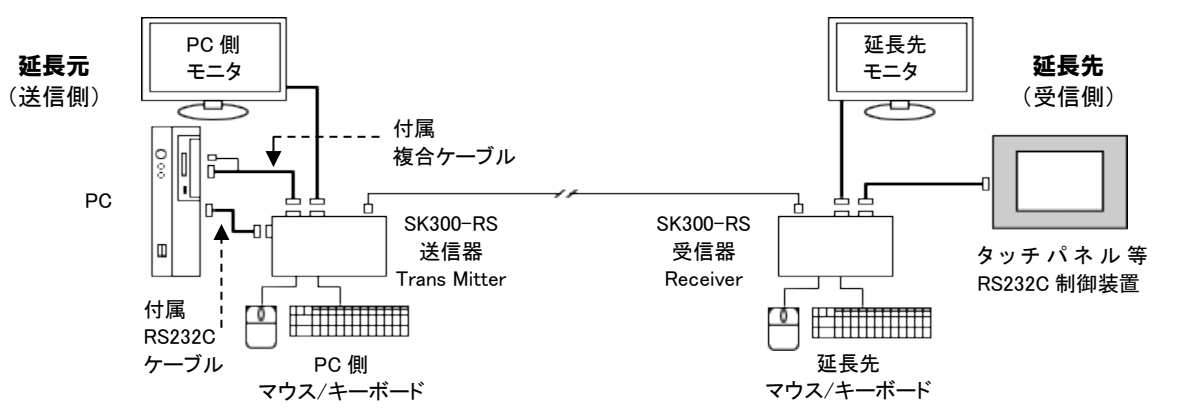

#### ■ PC の画質調整/補整

#### 1,ダイヤルによる画質調整

受信器の「EQ GAIN」とプリントされた 2 つのダイヤルがあります。「EQ(イコライザー)」は鮮明度を調整 するダイヤル、「GAIN(ゲイン)」は画面の明るさやゴーストを調整するダイヤルです。 付属のプラスドライバーを使用して、それぞれのダイヤルを画質の一番いい状態の位置まで回してくださ LED3つ点滅で補正モード い。

※ダイヤルを回しすぎて破損させないよう注意してください。

終了後はモニタ本体のAuto Adjustを実行してください。

#### キーボードによるRGB信号の画質補正(右図参照)

ダイヤルによる画質調整を行っても 100m を越えると色ずれが生じる場合があります。 また 100m 以下でも色ズレを生じるモニタがあります。このような場合に実行してください。

テンキー上部の{NumLock}キーを 3 回連続して押します。 テンキー上部の NumLock/CapsLock/ScrollLock の LED が点滅を始めます。 この状態が補正の実行状態です。 実行状態は点滅してから約 10 秒間何もしなければ自動的に解除されます。 (<Esc>キーで強制的に解除することもできます。)

LED が点滅し始めたら補正を開始します。 R(赤)信号の補正はテンキー{7}{9}で行います。 G(緑)信号の補正はテンキー{4}{6}で行います。 B(青)信号の補正はテンキー{1}{3}で行います。

もっとも色ズレの少ない状態でストップしてください。 補正後はモニタ本体のAuto Adjustを実行してください。

RGB 補正を行いやすくするために、HP 上にテストパターンを用意してあります。やり方も分かりやすく説明しています(↓) このパターンを、補正する PC にコピーアンドペーストしてご利用ください。http://www.myshop.co.jp/spectre/nobita/test\_pa.html

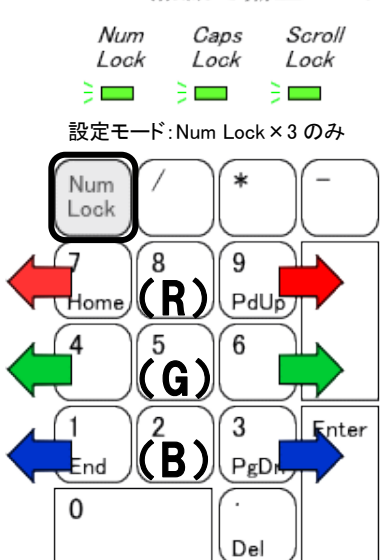

### **■ RS232C の設定方法**

※RS232C 制御装置は、事前に PC と直接接続し、あらかじめ認識させておく必要があります。

#### ■RS232C 制御機器の接続

PC と送信器を付属の RS232C ケーブルで接続します。 受信器と RS232C 制御機器は、制御機器付属の RS232C ケーブルか、市販の RS232C ケーブルで接続してください。

■ボーレートの設定(受信器)

ボーレートの設定を行います。制御機器のボーレートを確認し、それに合わせて設定を行ってください。

ボーレートの設定は、受信器接続のキーボード(のテンキー)で行います。 まずは現在のボーレートを確認してください。

工場出荷値の9600ボーでは CapsLock、ScrollLockが点滅

> $\sim$  $\overline{u}$

 $\sim$ 

 $\ddot{\phantom{a}}$ 

テンキー上部の{Num Lock}キーを 3 回押し、続いて「Enter」キーを 1 回押します。 出荷時のボーレートは 9600 ボーです。 9600 ボーの場合、{Caps Lock}と{Scroll Lock}が点滅します(右図、下記表参照)。

※LED は 3~4 回点滅してすべて消灯します。 その場合「Esc」キーを 1 回押して設定モードを解除してください。

【ボーレートを設定します】

ボーレートを設定する場合は、同じく{Num Lock}キーを 3 回押し、続いて「Enter」を 1 回押し ます。

現在のボーレートを 3 つの LED で表示している間に、下記表に従って目的のボーレートの数 字キーを 1 回入力し、「Esc」キーを押して設定モードを解除します。

その後、設定が正常に行われたかどうかを確認するため、同じ手順{Num Lock}キーを 3 回 と「Enter」キー1 回を押して、LED の点滅状態を確認してください。

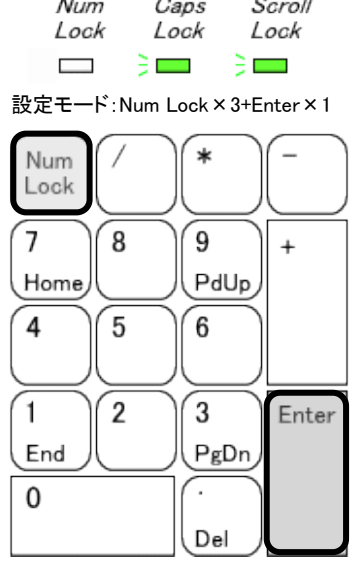

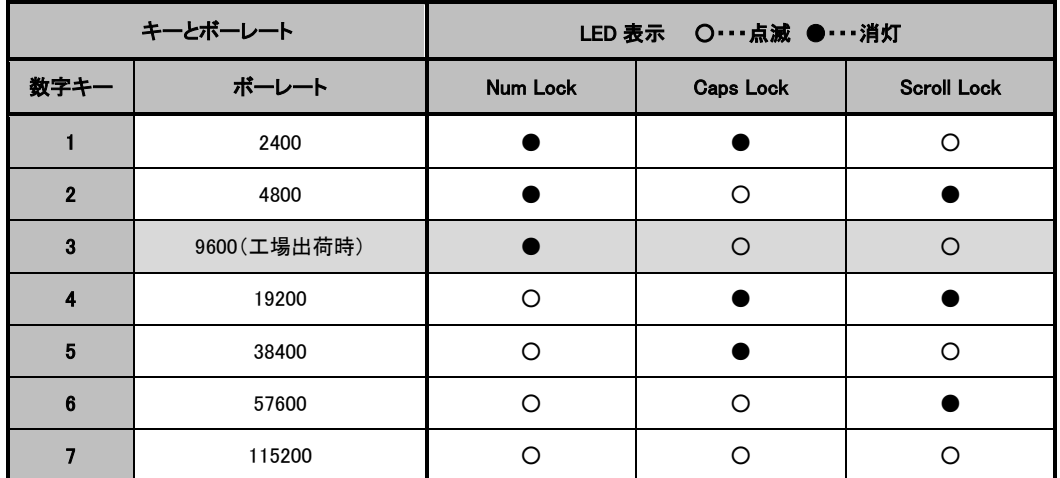

※データビット、ストップビット、パリティービットは 8-N-1 で固定です。

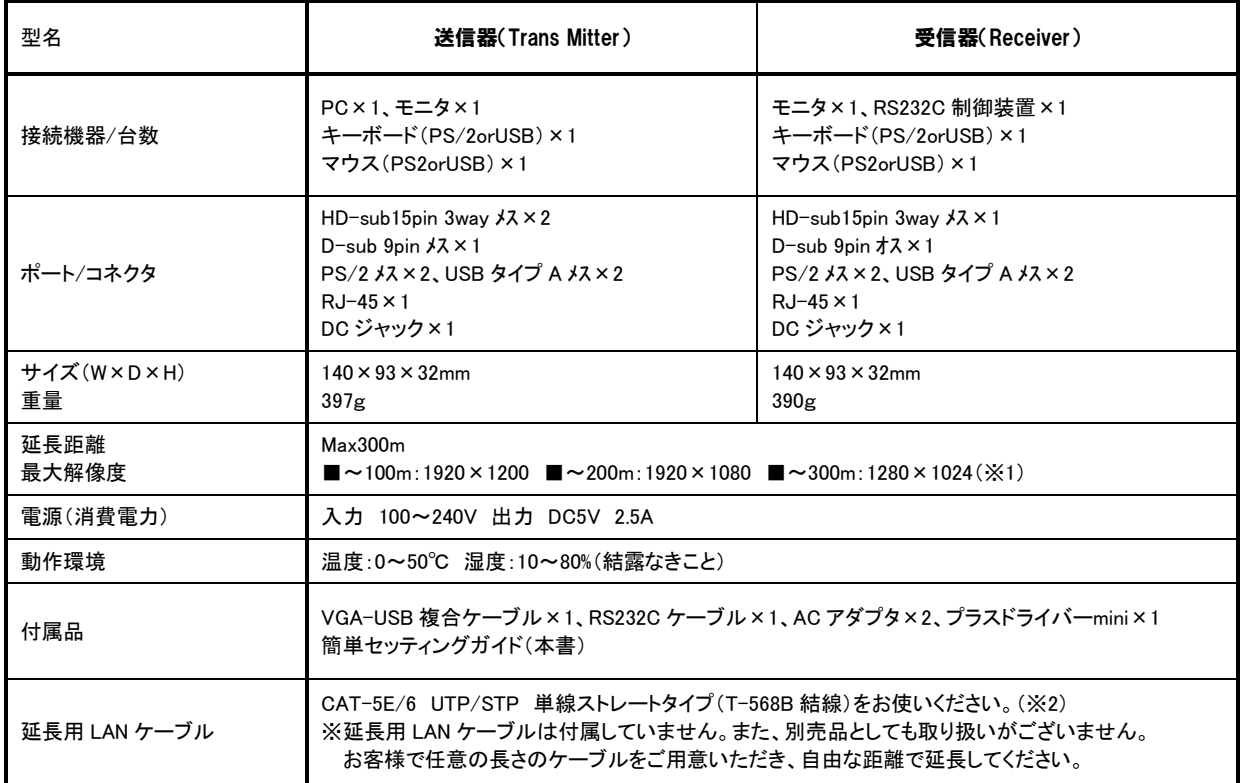

(※1)条件(PCのRGB出力、モニタの入力バッファ、延長環境、LANケーブルの特性等)が良ければMAX300mでも1600×1200の画像出力 が可能です。(同期が取れない場合は定期的に点滅します)

(※2)LANケーブルはCAT-5Eが推奨です。150mを超えるとCAT-6以上のケーブルではRGBの補整ができなくなる場合があります。

※PS/2⇔USBの変換コネクタまたは変換ケーブルを使用して接続した場合は、動作保証できません。

※キーボードはテンキーのついいたフルキーボードをご利用ください。コンパクトキーボードでは動作保証できません。

※DVI→アナログ変換は、お使いのグラフィックボードやPCメーカーによって、DVI-Iと書かれていても、デジタル信号のみ出力しているも の、独自仕様のものがあり、アナログ変換しても表示しないまたは画像が乱れるなどの現象が起きる場合があります。 その場合はグラフィックボードをアナログに交換するか追加してください。

※LG社製のワイドモニタは本製品を使用する、しないにかかわらず、リフレッシュレートを変更すると、画面が左右上下にずれる場合があ りますのでご注意下さい。

※本製品のUSBポートにUSBメモリ、USBカメラ、バーコードリーダー等USBキーボード、マウス以外の機器を接続しても動作しません。

■保証について

保証期間は製品購入後、使用・未使用にかかわらず1年です。正しい接続方法で使用された場合に、保証の対象となります。

■修理について

故障と思われる現象が生じた場合は、まず取扱説明書を参照し、設定や接続が正しく行われているか確認してください。 現象が改善されない場合は、ご購入先か株式会社スペクトルにご連絡ください。 ※修理はセンドバックで行います。修理期間中の代替機等はございません。

■お問い合わせ先

製品に関するご質問は株式会社スペクトルまでお願いします。

電話、FAX、メールのいずれかでお問い合わせください。

#### **SPELTRE 株式会社スペクトル**

受付時間 平日:午前9時~午後12時/午後1時~午後5時 (土、日、祝祭日除く) 〒158-0097 東京都世田谷区用賀 2-32-18-104

TEL:03-6432-7635 FAX:03-6432-7647 メール:spectre@myshop.co.jp